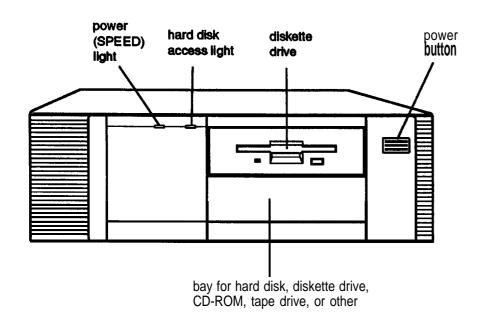

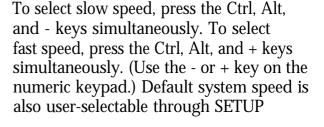

Memory 4MB RAM standard; expandable using

1MB, 4MB, or 16MB SIMMs to 36MB (maximum); SIMMs must be 36-bit, fast-page mode type with 70ns (or faster)

access speed

ROM 128KB system BIOS, video BIOS, and

SETUP code located in EPROM on main

system board

Video RAM 512KB DRAM on main system board,

expandable to 1MB using 256k x 4-bit

DRAM ZIPS

Shadow RAM Supports shadowing of system and video

BIOS ROM into RAM

Cache 8KB of internal cache (built into the

microprocessor); expandable to 256KB using 8KB or 32KB, 70ns SRAM DIP chips

Math On 4DX/33C and 4DX2/50C systems,

coprocessor math coprocessor built into the

microprocessor; optional 487 upgrade

available for 4SX/25C system

Clock/calendar Real-time clock, calendar, and CMOS

RAM socketed on main system board with

built-in battery backup

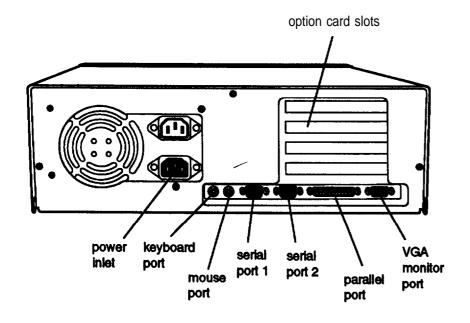

# Computer Specifications

#### **CPU** and **Memory**

32-bit CPU 4SX/25C: Intel i486SX, 25 MHz

microprocessor in PGA-type CPU socket; can be upgraded with optional 487SX/25 or ODP486-25 OverDrive<sup>TM</sup> processor

4DX/33C: Intel i486DX, 33 MHz microprocessor in PGA-type CPU socket; can be upgraded with optional ODP486-33 OverDrive processor

4DX2/50C: Intel i486DX2, 50 MHz microprocessor in PGA-type CPU socket

System speed Fast and slow speeds available; fast speed depends on CPU (25 MHz, 33 MHz, or

50 MHz), slow speed is simulated 8 MHz speed; speed selection through keyboard command; 0 wait state memory access at fast speed

Controllers

Video Cirrus® Logic GD5422 VGA controller on

main system board; provides true color resolutions up to 800 x 600 with 512KB standard memory; with 1MB upgraded memory, provides resolutions up to

1280x1024

**Diskette** Controller on main system board supports

up to two diskette drives or one diskette

drive and one tape drive

Hard disk Interface on main system board supports

up to two IDE hard disk drives with

built-in controllers

Interfaces

Monitor VGA interface built into main system

board for analog or multifrequency VGA

monitor; 15-pin, D-shell connector

Parallel One standard S-bit parallel, uni- or bi-

> directional interface built into main system board; I/O address selectable through SETUP; 25-pin, D-shell connector

Serial Two RS-232C, programmable,

> asynchronous interfaces built into main system board; 9-pin, D-shell connectors

Keyboard PS/2 compatible keyboard interface built

> into main system board; num lock setting selectable through SETUP; 6-pin, mini DIN

connector

Mouse PS/2 compatible mouse interface built into

main system board; 6-pin, mini DIN

connector

Option slots Four 16-bit (or 8-bit) I/O expansion slots,

> ISA compatible, 8 MHz bus speed; three slots accommodate any size card, bottom slot can hold reduced size card

(4.4 inch/110 mm)

Speaker Internal, piezo-electric speaker on main

board

VGA feature IBM compatible VGA pass-through connector

interface built into main system board;

26-pin connector

#### **Mass Storage**

| Diskette drives  | Three half-height drives maximum configurable using the following:                                   |  |  |  |
|------------------|----------------------------------------------------------------------------------------------------|--|--|--|
|                  | <b>5.25-Inch,</b> 1.2MB (high-density) capacity                                                      |  |  |  |
|                  | 3.5-inch, 1.44MB (high-density) capacity                                                             |  |  |  |
|                  | 5.25-inch, 360KB (double-density) capacity                                                           |  |  |  |
|                  | 3.5-inch, 720KB (double-density) capacity                                                            |  |  |  |
|                  | Dual diskette drive: 3.5-inch, 1.44MB and 5.25-inch, 1.2MB                                           |  |  |  |
| Hard disk drives | 31⁄2-Inch form factor hard disk drive(s). up to                                                      |  |  |  |
|                  | half-height size; the first mounted vertically, second mounted horizontally                          |  |  |  |
| Other devices    | Half-height tape drive, CD-ROM, or other storage device; 51/4-inch or 31/2-inch with mounting frames |  |  |  |
|                  | Lactice, 274-mon of 272-mon with infounding harnes                                                   |  |  |  |

Keyboard Detachable, two-position height; 101 or 102

> sculpted keys; country-dependent main typewriter keyboard; numeric/cursor control keypad; four-key cursor control

keypad; 12 function keys

**SETUP** Stored in ROM; accessible by pressing the

Delete key at the SETUP prompt during boot Program

#### **Video Modes**

| Mode                  | Resolution  | Colors |  |
|-----------------------|-------------|--------|--|
| VGA                   | 640x480     | 16     |  |
| Extended,             | 640x480     | 256    |  |
| 512KB memory required | 640 x 480   | 32K    |  |
|                       | 640x480     | 64K    |  |
|                       | 800x600     | 16     |  |
|                       | 800x600     | 256    |  |
| Extended,             | 640x480     | 16M    |  |
| 1 MB memory required  | 800x600     | 32K    |  |
|                       | 800 × 600   | 64K    |  |
|                       | 1024 × 768  | 16     |  |
|                       | 1024 × 768  | 256    |  |
|                       | 1280 × 1024 | 16     |  |

### **Power Supply**

| Туре                       | 85 watt, fan-cooled                                                                      |
|----------------------------|------------------------------------------------------------------------------------------|
| Input ranges 90 to 264 VAC |                                                                                          |
| Maximum outputs            | +5 VDC at 11 Amps,<br>+12 VDC at 2.0 Amps,<br>-5 VDC at 0.3 Amps,<br>-12 VDC at 0.3 Amps |
| Frequency                  | 47 to 63 Hz                                                                              |

#### **Option Slot Power Limits**

| Maximum current    | +5 volts | +12 volts | -5 Volts and -12 Volts |
|--------------------|----------|-----------|------------------------|
| For each slot      | 7 Amps   | 1.5 Amps  | 0.3 Amps               |
| For all four slots | 11 Amps  | 2 Amps    | 0.3 Amps               |

#### **Environmental Requirements**

| Condition                        | Operating range  | Non-operating range | Storage range     |
|----------------------------------|------------------|---------------------|-------------------|
| Temperature                      | 41° to 90° F     | -4° to 140° F       | -4° to 140° F     |
|                                  | (5° to 32° C)    | (-20° to 60° C)     | (-20° to 60° C)   |
| Humidity<br>(non-<br>condensing) | 20% to 90%       | 10% to 90%          | 10% to 90%        |
| Altitude                         | -330 to 9,900 ft | -330 to 39,600 ft   | -330 to 39,600 ft |
|                                  | (-100 to 3,00m)  | (-100 to 12,000m)   | (-100 to 12,000m) |
| Maximum                          | 68°F             | 104°F               | 134°F             |
| wet bulb                         | (20° C)          | <b>(40° C)</b>      | (57° C)           |
| Acoustical <b>noise</b>          | 37.5 dB(A)       | N/A                 | N/A               |

#### **Physical Characteristics**

| Width  | 14.8 inches (370 mm)                                                                    |
|--------|-----------------------------------------------------------------------------------------|
| Depth  | <b>16.5 inches (412</b> mm)                                                             |
| Height | <b>4.8</b> inches (120 mm)                                                              |
| Weight | <b>16.7</b> b (7.5 kg), with one diskette drive and one hard disk, but without keyboard |

# Main System Board Diagram

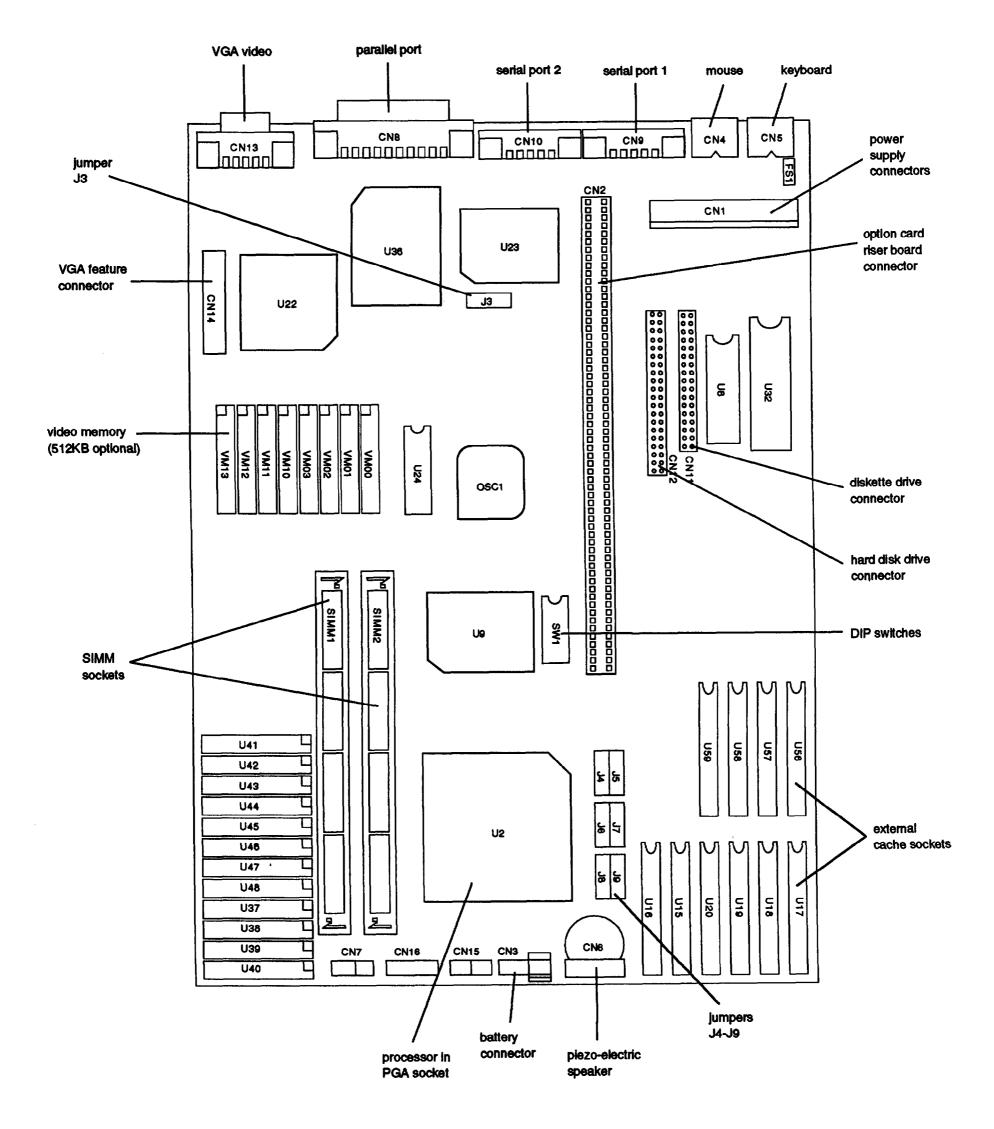

# **Major Subassemblies**

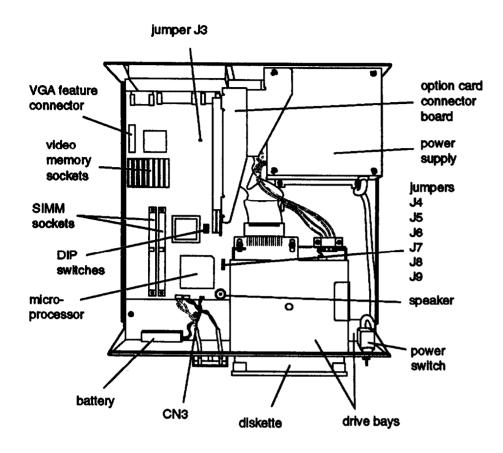

# **Connector Pin Assignments**

### **Parallel Port Connector (CN8)**

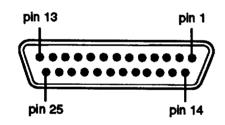

Parallel Port Connector Pin Assignments

| Pin | Signal | Pin | Signal        | Pln | Signal        |
|-----|--------|-----|---------------|-----|---------------|
| 1   | Strobe | 10  | ACK*          | 19  | Signal ground |
| 2   | Data 0 | 11  | Busy          | 20  | Signal ground |
| 3   | Data 1 | 12  | PE            | 21  | Signal ground |
| 4   | Data 2 | 13  | Select        | 22  | Signal ground |
| 5   | Data 3 | 14  | Auto*         | 23  | Signal ground |
| 6   | Data 4 | 15  | Error*        | 24  | Signal ground |
| 7   | Data 5 | 16  | Init*         | 25  | Signal ground |
| 8   | Data 6 | 17  | Selectin*     | Ī   |               |
| 9   | Data 7 | 18  | Signal ground |     |               |

<sup>\*</sup> Active low logic

### **Serial Port Connectors (CN9 and CN10)**

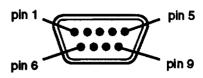

Serial Port Connector Pin Assignments

| Pin | Signal              | Pln | Signal          |  |
|-----|---------------------|-----|-----------------|--|
| 1   | Data carrier detect | 6   | Data set ready  |  |
| 2   | Receive data        | 7   | Request to send |  |
| 3   | Transmit data       | 8   | Clear to send   |  |
| 4   | Data terminal ready | 9   | Ring Indicator  |  |
| 5   | Not used            |     |                 |  |

# **Keyboard Connector (CN5) and Mouse Connector (CN4)**

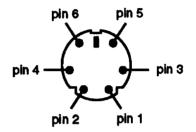

Although the keyboard and mouse connectors are physically identical, they cannot be used interchangeably.

### Keyboard and Mouse Connector Pin Assignments

| Pin | Signal  | Pin | Signal        |
|-----|---------|-----|---------------|
| 1   | Data    | 4   | +5VDC (fused) |
| 2   | Resewed | 5   | clock         |
| 3   | Ground  | 6   | Reserved      |

### VGA Port Connector (CN13)

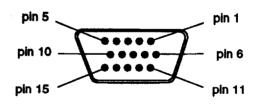

VGA Port Connector Pin Assignments

| Pin | Signal | Pin | Signal       | Pln | Signal          |
|-----|--------|-----|--------------|-----|-----------------|
| 1   | Red    | 6   | Red ground   | 11  | NC              |
| 2   | Green  | 7   | Green ground | 12  | NC              |
| 3   | Blue   | 8   | Blue ground  | 13  | Horizontal sync |
| 4   | NC     | 9   | NC           | 14  | Vertical sync   |
| 5   | Ground | 10  | Ground       | 15  | NC              |

# **VGA Feature Connector (CN14)**

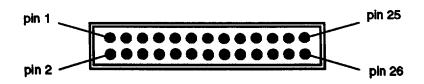

# VGA Feature Connector Pin Assignments

| Pln | Signal | Pin | Signal  | Pin | Signal        |
|-----|--------|-----|---------|-----|---------------|
| 1   | Data 0 | 10  | BLANK   | 19  | ENPCLK*       |
| 2   | Data 1 | 11  | HSYNC   | 20  | Not connected |
| 3   | Data 2 | 12  | VSYNC   | 21  | Ground        |
| 4   | Data 3 | 13  | Ground  | 22  | Ground        |
| 5   | Data 4 | 14  | Ground  | 23  | Ground        |
| 6   | Data 5 | 15  | Ground  | 24  | Ground        |
| 7   | Data 6 | 16  | Ground  | 25  | Not connected |
| 8   | Data 7 | 17  | ENDATA* | 26  | Not connected |
| 9   | PCLK   | 18  | ENSYNC* |     |               |

<sup>\*</sup>Active low logic

# **DMA** Assignments

| Level | Assigned device                   |
|-------|-----------------------------------|
| DMA0  | Spare (8-bit)                     |
| DMA1  | Spare (8-bit)                     |
| DMA2  | Diskette drive controller (8-bit) |
| DMA3  | Spare (8-bit)                     |
| DMA4  | Cascade for DMA controller        |
| DMA5  | Spare (16-bit)                    |
| DMA6  | spare (16-bit)                    |
| DMA7  | spare (16-bit)                    |

# **Hardware Interrupts**

| IRQ no. | Function                                         |  |
|---------|--------------------------------------------------|--|
| IRQ0    | Timer output                                     |  |
| IRQ1    | Keyboard                                         |  |
| IRQ3    | Serial port 2                                    |  |
| IRQ4    | Serial port 1                                    |  |
| IRQ5    | Available parallel port 2)                       |  |
| IRQ6    | FDD controller                                   |  |
| IRQ7    | Parallel port 1                                  |  |
| IRQ8    | I Real-time clock                                |  |
| IRQ9    | Available                                        |  |
| IRQ10   | Available                                        |  |
| IRQ11   | Available                                        |  |
| IRQ12   | PS/2 compatible mouse, optional pointing devices |  |
| IRQ13   | Math coprocessor                                 |  |
| IRQ14   | HDD controller                                   |  |
| IRQ15   | Available                                        |  |

# System I/O Address Map

| Hex address *    | Assigned device                                   |
|------------------|---------------------------------------------------|
| 000 - 01F        | DMA controller 1, 8237A-5                         |
| 020 - 03F        | Interrupt controller 1, 8259A, master             |
| 040 - 05F        | Timer, 8254-2                                     |
| 060 - 06F        | 8042 (Keyboard and mouse)                         |
| 070 - 07F (CMOS) | Real-time clock NMI (non-maskable interrupt mask) |
| 080 - 09F        | DMA page register, 74LS612                        |
| 0A0 - 0BF        | Interrupt controller 2, 8259A                     |
| 0C0 - 0DF        | DMA controller 2, 8237A-5                         |
| 0F0              | Clear math coprocessor busy                       |
| 0F1              | Reset math coprocessor                            |
| 0F8 - 0FF        | Math coprocessor                                  |
| 1F0 - 1F8        | Hard disk                                         |
| 200 - 207        | Game I/O                                          |
| 278 - 27F        | Parallel printer port 2                           |
| 2B0 - 2DF        | Alternate enhanced graphics adapter               |
| 2E1              | GPIB (adapter 0)                                  |
| 2E2 and 2E3      | Data acquisition (adapter 0)                      |
| 2F8 - 2FF        | Serial port 2                                     |
| 300 - 31F        | Prototype card                                    |
| 360 - 363        | PC network (low address)                          |
| 368 - 36B        | PC network (high address)                         |
| 378 - 37F        | Parallel printer port 1                           |
| 380 - 38F        | SDLC, bisynchronous 2                             |
| 390 - 393        | Cluster                                           |
| 3A0 - 3AF        | Bisynchronous 1                                   |
| 3B0 - 3BF        | Monochrome display and printer adapter            |
| 3C0 - 3CF        | Enhanced graphics adapter                         |
| 3D0 - 3DF        | Color/graphics monitor adapter                    |
| 3F0 - 3F7        | Diskette drive controller                         |
| 3F8 - 3FF        | Serial port 1                                     |
| 6E2 and 6E3      | Data acquisition (adapter 1)                      |
| 790 - 793        | Cluster (adapter 1)                               |
| AE2 and AE3      | Data acquisition (adapter 2)                      |
| B90 - B93        | Cluster (adapter 2)                               |
| EE2 - EE3        | Data acquisition (adapter 3)                      |
| 1390 - 1393      | Cluster (adapter 3)                               |
| 22E1             | GPIB (adapter 1)                                  |
| 2390 - 2393      | Cluster (adapter 4)                               |
| 42E1             | GPIB (adapter 2)                                  |
| 62E1             | GPIB (adapter 3)                                  |
| 82E1             | GPIB (adapter 4)                                  |
| A2E1             | GPIB (adapter 5)                                  |
| C2E1             | GPIB (adapter 6)                                  |
| E2E1             | GPIB (adapter 7)                                  |

<sup>\*</sup> I/O addresses hex 000 to 0FF are reserved for the system board I/O. Hex 100 to 3FF are available on the system channel.

# **System Memory Map**

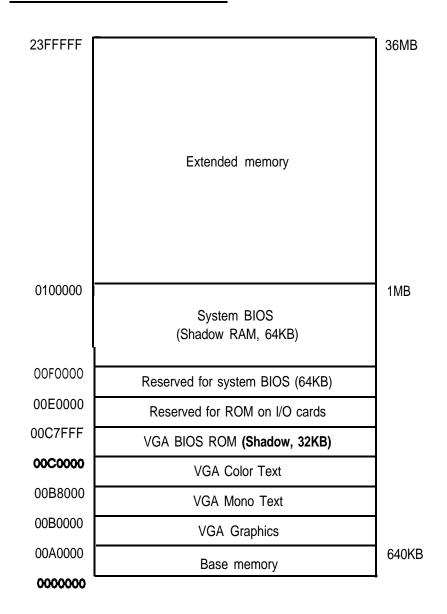

# **Jumper and DIP Switch Settings**

#### Display Adapter and CPU Jumper Settings

| Jumper | Setting         | Function                                                                                                    |
|--------|-----------------|----------------------------------------------------------------------------------------------------|
| J3     | <b>A</b> *<br>B | Enable the built-in VGA adapter Disable the built-in VGA adapter so you can use a display adapter on an option card as your primary adapter |
| J4     | A**<br>B        | Select DX or DX2 CPU<br>Select SX CPU                                                                                                    |

<sup>\*</sup> Factory setting .\* Factory set according to system CPU

### External Cache Jumper Settings

| Cache size | J5 | J6 | J7 | J8 | J9 |
|------------|----|----|----|----|----|
| 0KB*       | В  | В  | В  | В  | Α  |
| 32KB       | Α  | Α  | Α  | Α  | Α  |
| 64KB       | Α  | В  | Α  | В  | A  |
| 128KB      | В  | В  | A  | A  | A  |
| 256KB      | В  | В  | В  | В  | В  |

<sup>\*</sup> Factory setting; change jumpers only if external cache chips am Installed

#### Hard Disk Drive Jumper Settings

| Model Number     | Single Drive | Master Drive         | Slave Drive |
|------------------|--------------|----------------------|-------------|
| Conner CP30104H  | C/D jumpered | C/D and DSP jumpered | no jumpers  |
| Conner CP30174E  | C/D jumpered | C/D jumpered         | no jumpers  |
| Quantum LPS240AT | DS jumpered* | DS jumpered*         | no jumpers* |

 If CS (cable selection) is jumpered, the drive is a master if pin-28 is grounded and a slave if pin-28 is not grounded.

#### **DIP Switch Settings**

| Switch | Setting | Function                          |
|--------|---------|-----------------------------------|
| 1**    | ON      | 33 MHz CPU speed                  |
|        | OFF     | 25 MHz CPU speed                  |
| 2**    | ON      | 25 MHz CPU speed                  |
|        | Off     | 33 MHz CPU speed                  |
| 3**    | ON      | CPU present in PGA socket         |
|        | Off     | CPU absent from PGA socket        |
| 4      | ON'     | Enable password security feature  |
|        | Off     | Disable password security feature |
| 5      | ON'     | Select color monitor              |
|        | Off     | Select monochrome monitor         |

<sup>\*</sup> Factory setting .\* Factory set according to system type

# **Processor Chips**

The 4SX/25C or 4DX/33C systems can be upgraded with an Intel OverDrive processor on the main system board to effectively double the internal clock speed of the computer's microprocessor. Alternatively, the 4SX/25C accepts the Intel 487SX/25 microprocessor with built-in math coprocessor.

#### OverDrive Processors

| System | OverDrive processor |   |  |  |
|--------|---------------------|---|--|--|
| 4SX/25 | ODP486-25           |   |  |  |
| 4DX/33 | ODP486-33           | • |  |  |

# **SIMM Installation**

The computer comes with 4MB of memory on the main system board. To increase the amount of memory in the computer up to 36MB, install 36-bit, fast-page mode SIMMs that operate at an access speed of 70ns or faster, with a capacity of 1MB, 4MB, or 16MB.

The following table shows the possible SIMM configurations; do not install memory in any other configuration.

#### SIMM Configurations

| SIMM1 | SIMM2 | Total  |  |
|-------|-------|--------|--|
| 0     | 0     | 4MB*   |  |
| 1MB   | 0     | 5MB**  |  |
| 4MB   | 0     | 8MB**  |  |
| 1MB   | 4MB   | 9MB**  |  |
| 4MB   | 4MB   | 12MB   |  |
| 16MB  | 0     | 20MB** |  |
| 1MB   | 16MB  | 21MB** |  |
| 4MB   | 16MB  | 24MB** |  |
| 16MB  | 16MB  | 36MB   |  |

- Standard memory on the system board
- \*\* SIMMs can occupy either socket

# **Video Memory**

If the computer has 512KB of video memory, you can install four 256K x 4 bit, 70ns, 20-pin DRAM ZIP (Zig-zag Inline Package) chips to increase the video memory to 1MB. The following table lists compatible DRAM ZIP chips.

#### Supported Video ZIP Chips

| Manufacturer         | Part number                |
|----------------------|----------------------------|
| Goldstar®            | GM71C4256AZ-70             |
| Micron®              | MT4C42582-8, MT4C4258Z-7   |
| Samsung <sup>®</sup> | KM44C256CZ-6, KM44C256CZ-7 |

# **Cache Memory**

Additional cache memory can be installed in eight sockets in Bank 0 and Bank 1 on the main system board. The figure below shows how the SRAM are distributed.

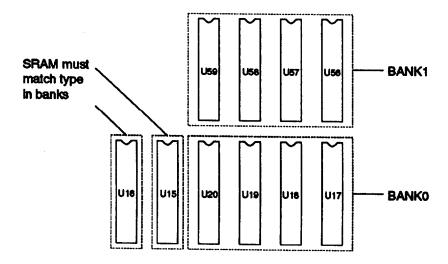

8KB or 32KB SRAM chips can be installed. Bank 0 must be filled before Bank 1. The SRAM type used for RAM in locations U15 and U16 must match the type installed in the banks. The table below shows the possible configurations.

**Cache Memory Configuration** 

| Cache size | Bank 0   | Bank 1 | Dirty    | Tag      |
|------------|----------|--------|----------|----------|
| OKB        | _        | _      |          |          |
| 32KB       | 4×8KB    | 0      | 1×8KB    | 1×8KB    |
| 64KB       | 4×8KB    | 4×8KB  | 1×8KB    | 1×8KB    |
| 128KB      | 4 × 32KB | 0      | 1 × 32KB | 1 × 32KB |
| 256KB      | 4 × 32KB | 4×8KB  | 1 × 32KB | 1 × 32KB |

# **Hard Disk Drive Types**

The table below lists types of hard disk drives supported by the computer. Check this table and the hard disk manual to find the correct type number(s) for the hard disk drive(s) installed in the computer. Enter the type number(s) when you set the hard disk drive configuration in the SETUP program.

**Hard Disk Drive** Types

| Туре     | Cylinders | Heads        |                | Landing      |       | Stap*      |                            |
|----------|-----------|--------------|----------------|--------------|-------|------------|----------------------------|
| NO.      | (CYL)     | (HDS)        | Precomp        | zone         | (8EC) | (In MB)    | Drive name/manufacturer    |
| 1        | 306       | 4            | 128            | 305          | 17    | 10         |                            |
| 2        | 615       | 4            | 300            | 615          | 17    | 20         | ST-225, ST-4026, WD-93024  |
| 3        | 615       | 6            | 300            | 615          | 17    | 81         | ST-138A †                  |
| 4        | 940       | 8            | 512            | 940          | 17    | 62         |                            |
| 5        | 940       | 6            | 512            | 940          | 17    | 47         |                            |
| 6        | 615       | 4            | 65535          | 615          | 17    | 20         | CP-3024, ST-125, ST-125A,  |
|          |           |              |                | İ            |       |            | ST-325A                    |
| 7        | 462       | 8            | 256            | 511          | 17    | 31         |                            |
| 8        | 733       | 5            | 65535          | 733          | 17    | 30         | ST-4038                    |
| 8        | 900       | 15           | 65535          | 901          | 17    | 112        |                            |
| 10       | 820       | 3            | 65635          | 820          | 17    | 20         |                            |
| 11       | 855       | 5            | 65535          | 855          | 17    | 35         |                            |
| 12       | 855       | 7            | 65635          | 855          | 17    | 50         |                            |
| 13       | 308       | 8            | 128            | 319          | 17    | 20         |                            |
| 14       | 733       | 7            | 65635          | 733          | 17    | 42         |                            |
| 15       |           |              |                |              |       |            | -reserved -                |
| 16       | 612       | 4            | 0              | 663          | 17    | 20         |                            |
| 17       | 977       | 5            | 300            | 977          | 17    | 41         | CDC 94205-51, CP-3044†,    |
|          |           |              | Ì              |              |       |            | CP-2044 †, 7040 †, 8051A † |
| 18       | 977       | 7            | 65535          | 977          | 17    | 57         |                            |
| 19       | 1024      | 7            | 512            | 1023         | 17    | 60         | CP-2064                    |
| 20       | 733       | 5            | 300            | 782          | 17    | 30         | MK-133FA                   |
| 21       | 733       | 7            | 300            | 732          | 17    | 43         | MK-134FA, ST-157A †        |
| 22       | 733       | 5            | 300            | 733          | 17    | 30         |                            |
| 23       | 306       | 4            | 0              | 336          | 17    | 10         |                            |
| 24       | 903       | 4            | 65535          | 902          | 46    | 81         | CP-30084‡                  |
| 25       | 778       | 8            | 65535          | 775          | 33    | 100        | CP-3104                    |
| 26       | 903       | 8            | 65536          | 902          | 46    | 162        | 0.00                       |
| 27       | 698       | 7            | 300            | 732          | 17    | 41         | ,                          |
| 28       | 976       | 5            | 788            | 977          | 17    | 70         |                            |
| 29       |           | 1            | -              | 1            | "     | 10         | -reserved-                 |
| 30       |           | <del> </del> | <del> </del>   | <del> </del> |       |            |                            |
| 31       | 732       | 7            | 300            | 732          | 17    | -          | - reserved -               |
| 32       | 1023      | 5            | 65536          | 1023         |       | 43         | <u> </u>                   |
| 33       | 901       | 5            | 65535          |              | 17    | 42         | 150400174                  |
| 34       |           | 13           |                | 900          | 53    | 117<br>234 | LPS120AT ‡                 |
|          | 723       |              | 65585<br>05005 | 722          | 51    | -          | LPS240AT ‡                 |
| 35       | 934       | 16           | 65635          | 933          | 17    | 124        | MK2124FC                   |
| 36<br>37 | 600       | 46           | 00000          | -            |       | ***        | -reserved -                |
| 37       | 683       | 16           | 65635          | 682          | 38    | 203        | CP-3204F                   |
| 38       | 548       | 8            | 65535          | 547          | 38    | 81         | CP-2084                    |
| 39       | 761       | 8            | 65535          | 760          | 39    | 116        | CP-30104                   |
| 40       | 980       | 10           | 65535          | 979          | 17    | 81         | 7080A, MK2024FC            |
| 41       | 1022      | 5            | 65535          | 1022         | 34    | 85         | CDC 94216-106 (ESDI)       |
| 42       | 1022      | 5            | 65535          | 1022         | 36    | 90         | CDC 94216-106              |
| 43       | 1024      | 8            | 512            | 1023.        | 17    | 66         | 1325, 3085, LAN64, XT1085, |
|          |           | <u></u>      |                |              |       |            | NDR1085                    |
| 44       | 828       | 10           | 65535          | 828          | 34    | 137        | MK-156F                    |
| 45       | 1024      | 5            | 512            | 1023         | 17    | 43         |                            |
| 46       | 615       | 8            | 128            | 618          | 17    | 40         |                            |
| 47       |           | I            |                |              |       |            | - user defined -           |

Actual size when formatted may be slightly different than the size listed on the drive label

- † Hard disk drive supported in translate mode
- ‡ Epson drives

# **Installation/Support Tips**

#### Mouse and Keyboard

☐ When connecting the mouse and keyboard to the computer, be careful to plug them into the proper ports. Although the ports are physically identical, they are not interchangeable, and damage may occur to the main system board if you plug the connectors into the wrong ports.

### **Installing Diskette Drives**

☐ Make sure that the drive type has been correctly selected in the SETUP program.

# **Installing Hard Disk Drives**

- ☐ It is recommended that a 16-bit, AT-type hard disk controller be used if you are installing a drive that cannot use the embedded IDE interface. If you install a non-IDE hard disk drive and controller card, you need to use the SETUP program to disable the built-in IDE hard disk drive interface.
- □ When installing a hard disk drive, see the hard disk drive types table on page 7 and use the SETUP program to select the correct type number for the drive. You can select a type number that matches the parameters for the drive or a type number with parameters having lesser values, as long as they do not exceed the maximum capacity (in MB) of the drive. If there is no match for the drive, you can select a user-defined drive type (47) and enter the drive's exact parameters.

#### **Software Problems**

- Cl When installing a copy-protected software package, first try the installation at fast speed. If this does not work properly, select slow speed by pressing the Ctrl and Alt keys and the - key on the numeric keypad simultaneously. Try loading the program at slow speed and then switching to fast speed, if possible.
- When using a software package that uses a key disk as its copy-protection method, try loading it at fast speed. If this does not work, load it at slow speed.

#### **Password**

- ☐ Make sure that you do not forget the password you set up. If you do:
  - 1. Disable it by setting DIP switch 4 on the main system board to OFF.
  - 2. Then turn the computer on and off again.
  - 3. Set DIP switch 4 to ON to enable the password function.
  - 4. Run SETUP to enter a new password, if desired.
- ☐ Users can enter a hot key designation in SETUP to secure the system from unauthorized users. Once a password and hot key have been set, when the hot key is pressed, the keyboard and mouse lock until the user enters the password.

#### **Booting Sequence**

☐ If you cannot boot the computer from the hard disk drive, make sure the booting sequence in the SETUP program is set to A, C. Then boot the computer from a system diskette in drive A.

### **Information Reference List**

# **Engineering Change Notices**

None.

### **Technical Information Bulletins**

None.

#### **Product Support Bulletins**

None.

#### **Related Documentation**

| TM-ENDVR4C | Epson Endeavor 486C Service Manual   |
|------------|--------------------------------------|
| PL-ENDVR4C | Epson Endeavor 486C Parts Price List |
| SPKENDVR4C | Epson Endeavor 486C Self Paced Kit   |
| 400230800  | Epson Endeavor 486C User's Guide     |

Free Manuals Download Website

http://myh66.com

http://usermanuals.us

http://www.somanuals.com

http://www.4manuals.cc

http://www.manual-lib.com

http://www.404manual.com

http://www.luxmanual.com

http://aubethermostatmanual.com

Golf course search by state

http://golfingnear.com

Email search by domain

http://emailbydomain.com

Auto manuals search

http://auto.somanuals.com

TV manuals search

http://tv.somanuals.com